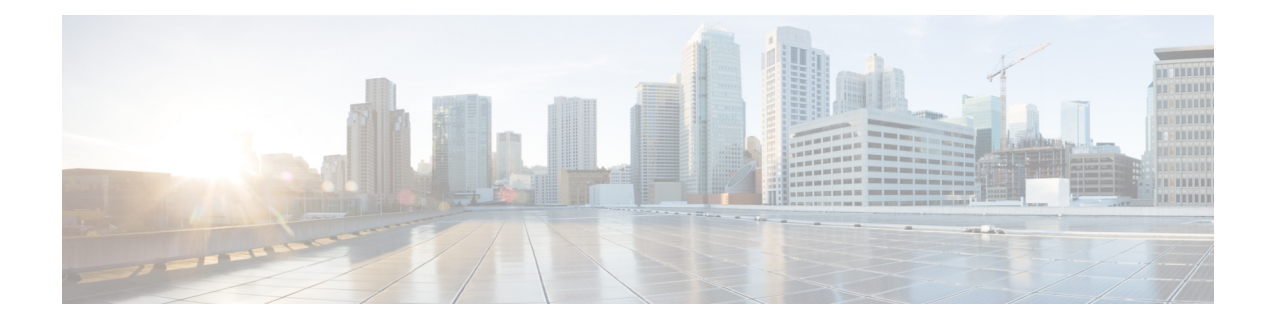

# **Onboard Devices and Services**

You can onboard both live devices and model devices to CDO. Model devices are uploaded configuration files that you can view and edit using CDO.

Most live devices and services require an open HTTPS connection so that the Secure Device Connector can connect CDO to the device or service.

See Secure Device [Connector](manage-aws-with-cisco-defense-orchestrator_chapter1.pdf#nameddest=unique_41) for more information on the SDC and its state.

This chapter covers the following sections:

- [Onboard](#page-0-0) an AWS VPC, on page 1
- Delete a [Device](#page-2-0) from CDO, on page 3

## <span id="page-0-0"></span>**Onboard an AWS VPC**

To onboard an AWS VPC to CDO, follow this procedure:

#### **Before you begin**

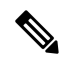

CDO does not support peered AWS VPCs. If you attempt to onboard a peered VPC referencing a security group that is defined on the peer VPC, the onboarding process fails. **Note**

Before onboarding your Amazon Web Services (AWS) Virtual Private Cloud (VPC) to CDO, review these prerequisites:

- Review Connect Cisco Defense [Orchestrator](manage-aws-with-cisco-defense-orchestrator_chapter1.pdf#nameddest=unique_42) to your Managed Devices for the networking requirements needed to connect CDO to your AWS VPC.
- To onboard an AWS VPC, you will need the AWS VPC's access key and secret access key both of which are generated using the Identity and Access Management (IAM) console. See [Understanding](https://docs.aws.amazon.com/general/latest/gr/aws-sec-cred-types.html) and Getting your Security [Credentials](https://docs.aws.amazon.com/general/latest/gr/aws-sec-cred-types.html) for more information.
- Configure the permissions to allow CDO to communicate with your AWS VPC. See Changing Permissions for an [IAM](https://docs.aws.amazon.com/IAM/latest/UserGuide/id_users_change-permissions.html) User for more information. See the following example for the required permissions:

"cloudformation:CreateStack",

"cloudformation:DescribeStackInstance",

<sup>&</sup>quot;cloudformation:CreateStackInstances",

"cloudformation:DescribeStackResource", "cloudformation:DescribeStackResources", "cloudformation:DescribeStacks", "ec2:AllocateAddress", "ec2:AllocateHosts", "ec2:AssignPrivateIpAddresses", "ec2:AssociateAddress", "ec2:AssociateDhcpOptions", "ec2:AssociateRouteTable", "ec2:AssociateSubnetCidrBlock", "ec2:AttachInternetGateway", "ec2:AttachNetworkInterface", "ec2:AuthorizeSecurityGroupEgress", "ec2:AuthorizeSecurityGroupIngress", "ec2:CreateDhcpOptions", "ec2:CreateEgressOnlyInternetGateway", "ec2:CreateInternetGateway", "ec2:CreateNetworkAcl", "ec2:CreateNetworkInterface", "ec2:CreateNetworkInterfacePermission", "ec2:CreateRoute", "ec2:CreateRouteTable", "ec2:CreateSecurityGroup", "ec2:CreateSubnet", "ec2:CreateTags", "ec2:DescribeAddresses", "ec2:DescribeAddressesAttribute", "ec2:DescribeAvailabilityZones", "ec2:DescribeDhcpOptions", "ec2:DescribeEgressOnlyInternetGateways", "ec2:DescribeInstanceStatus", "ec2:DescribeInstances", "ec2:DescribeInternetGateways", "ec2:DescribeNetworkAcls", "ec2:DescribeNetworkInterfaceAttribute", "ec2:DescribeNetworkInterfacePermissions", "ec2:DescribeNetworkInterfaces", "ec2:DescribeRegions", "ec2:DescribeRouteTables", "ec2:DescribeSecurityGroupReferences", "ec2:DescribeSecurityGroupRules", "ec2:DescribeSecurityGroups", "ec2:DescribeSubnets", "ec2:DescribeTags", "ec2:DescribeTransitGatewayVpcAttachments", "ec2:DescribeTransitGateways", "ec2:DescribeVpcs", "ec2:DescribeVpnGateways", "ec2:ModifyNetworkInterfaceAttribute", "ec2:ModifySecurityGroupRules", "ec2:ModifySubnetAttribute", "ec2:RunInstances", "sts:GetCallerIdentity"

- **Step 1** In the CDO navigation bar, click **Inventory**.
- **Step 2** Click to begin onboarding the device.

#### **Step 3** Click **AWS VPC**.

**Step 4** Enter the Access Key ID and Secret Access Key credential to connect to the AWS account. The generated list of names are retrieved from the AWS VPC you supplied login credentials to.

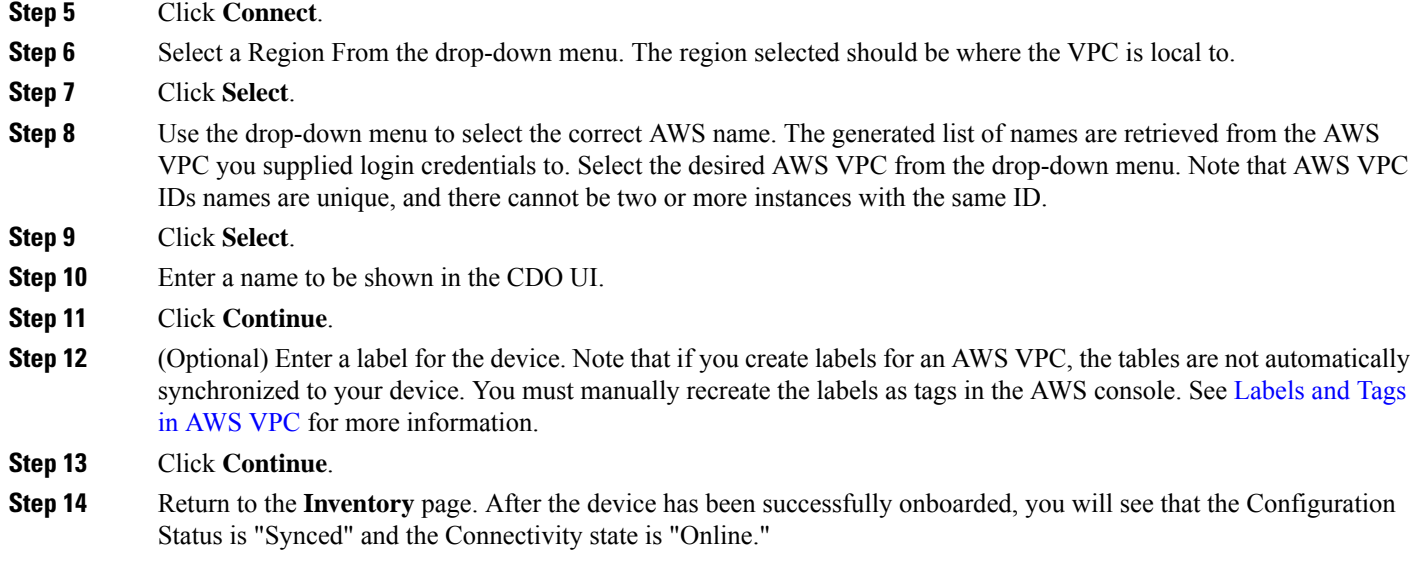

### **Related information:**

- Update AWS VPC [Connection](manage-aws-with-cisco-defense-orchestrator_chapter3.pdf#nameddest=unique_8) Credentials
- AWS VPC [Policy](manage-aws-with-cisco-defense-orchestrator_chapter3.pdf#nameddest=unique_176)
- AWS VPCs and [Security](manage-aws-with-cisco-defense-orchestrator_chapter3.pdf#nameddest=unique_13) Groups in CDO
- Sharing Objects Between AWS and other [Managed](manage-aws-with-cisco-defense-orchestrator_chapter1.pdf#nameddest=unique_15) Devices

### <span id="page-2-0"></span>**Delete a Device from CDO**

Use the following procedure to delete a device from CDO:

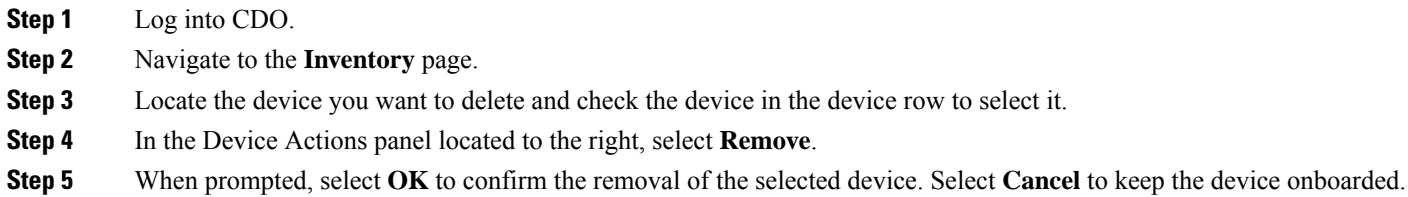

 $\mathbf I$